Lista de Nuevas Funcionalidades

**Fronteras Comerciales** 

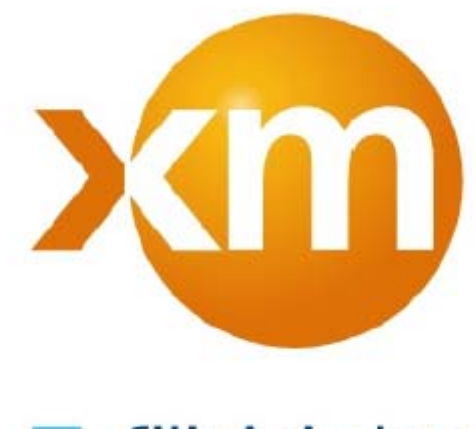

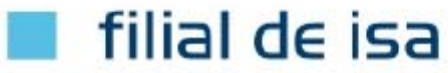

**Septiembre 2015** 

#### **Declaración de Confidencialidad**

Este documento contiene información que es confidencial y de propiedad de TATA Consultancy Services (TCS), la cual no podrá ser divulgada, transmitida, duplicada o utilizada en su totalidad o parcialmente, para cualquier propósito que no sea su objeto. Cualquier uso o divulgación total o parcial de esta información sin autorización expresa por escrito de TATA Consultancy Services (TCS) está prohibida. Cualquier otra empresa y nombres de productos mencionados, son utilizados para propósitos de identificación únicamente y pueden ser marcas comerciales de sus respectivos dueños.

© Copyright 2013, Tata Consultancy Services Limited (TCS).

#### **Código de Conducta de Tata**

Como Compañía, TCS en sus negociaciones, está auto‐regulada por un código de conducta, consagrado en el "Código de Conducta de TATA". Se solicita su apoyo para cumplir con el código tanto en su contenido como en su espíritu. Cualquier violación o posible violación del código por parte de cualquier persona debe ser informada con prontitud y dirigida al Consejero Local de Ética o al Director del Consejero de Ética o al CEO de TCS. Todas las comunicaciones recibidas sobre esta materia serán tratadas y mantenidas de manera confidencial.

# **TATA CONSULTANCY SERVICES**

Experience certainty.

# **Control de Versiones**

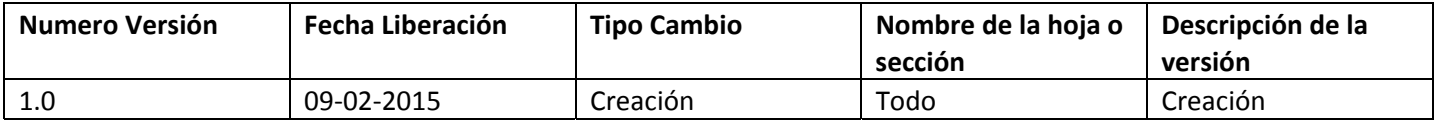

# **TATA CONSULTANCY SERVICES**

Experience certainty.

## **Tabla de Contenido**

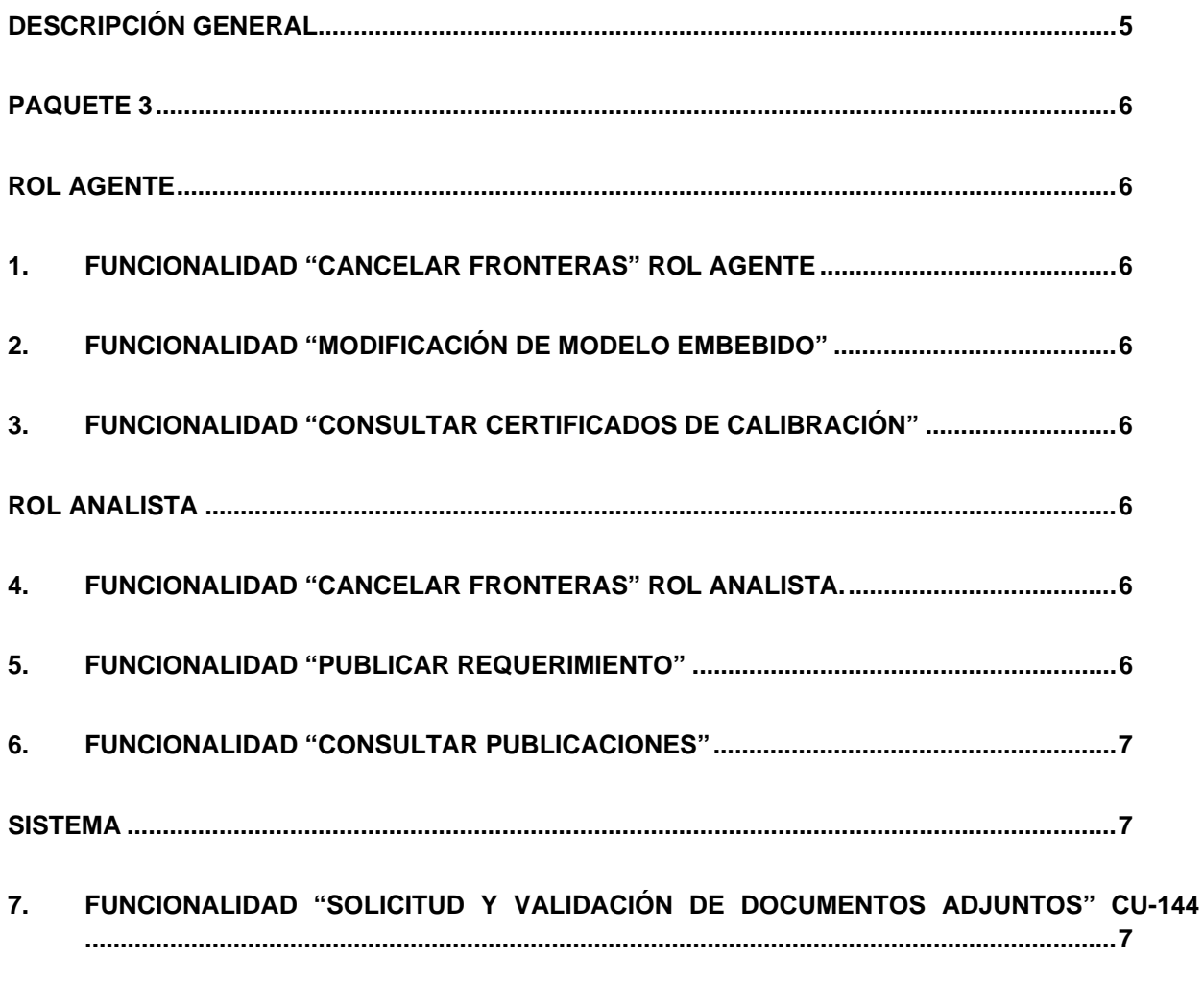

8.

## **TATA CONSULTANCY SERVICES Experience certainty.**

### **Descripción General**

Dentro del alcance de este documento, se encuentra la lista de las nuevas funcionalidades desarrolladas en el aplicativo de Fronteras Comerciales en el proyecto de Anexo 10.

Comprende paquete 3 que es lo que actualmente se encuentra en el ambiente de pruebas e incluye controles de cambio para paquete 2 que es lo que está en el ambiente de producción.

# **PAQUETE 3**

#### **ROL AGENTE**

#### 1. Funcionalidad "Cancelar Fronteras" Rol Agente

El Agente puede solicitar la cancelación de una de sus fronteras. Si la frontera es de Generación y tiene frontera de Consumos Propios o Auxiliares y estas no tienen un requerimiento de Cancelación de Fronteras en curso, el sistema le advierte de esta situación al Agente y le crea el requerimiento de Cancelación con los requerimientos de Cancelación de las fronteras asociadas.

Si la frontera a cancelar es la principal de un modelo embebido, sólo si el Agente decide continuar, se crea el requerimiento.

#### **2. Funcionalidad "Modificación de Modelo Embebido"**

Se puede modificar a través de un requerimiento la información del Factor de Pérdida Acordado de cada una de las fronteras Embebidas en un modelo embebido. Diligenciando el CodigoSIC de una frontera principal propia del Agente que está solicitando el requerimientno y el sistema le presenta la información de las fronteras embebidas para modificar.

#### **3. Funcionalidad "Consultar Certificados de Calibración"**

A través de la opción del menú Informes  $\rightarrow$  Consultar Certificados de Calibración el Agente puede consultar la información de la última versión de los Certificados de Calibración y el documento de Equipo de Medida de las fronteras.

#### **ROL ANALISTA**

#### **4. Funcionalidad "Cancelar Fronteras" Rol Analista.**

El Analista puede Cancelar una o varias Fronteras de un Agente. El sistema permite hacer una Cancelación masiva o individual. Este requerimiento por parte del Analista, no pasa por los 3 estados, una vez solicitado, se Aprueba el requerimiento, llevando toda la información a la BD.

#### **5. Funcionalidad "Publicar Requerimiento"**

A través de la opción del menú Publicar Requerimientos el Analista publica a la hora que decida, los requerimeintos disponibles para publicar en el dia. Este proceso es a demanda.

### **6. Funcionalidad "Consultar Publicaciones"**

El Agente puede consultar en un rango de fechas establecido, las publicaciones que se realizaron en ese rango con el parámetro de días establecido hacia atrás.

#### **SISTEMA**

### **7. Funcionalidad "Solicitud y Validación de documentos adjuntos" CU‐ 144**

Al momento de registrar una nueva frontera, si la frontera se marca como embebida y en el atributo ¿Es instalación Nueva?=No, entonces el sistema debe validar que el representante de la frontera principal del modelo embebido sea diferente al agente logueado, para presentar el SIC‐058 y el documento de Paz y Salvo Agente anterior.

Al momento de registrar una nueva frontera, si la frontera se marca como agrupada (Operador de Red diferente al Exportador Físico) y en el atributo ¿Es instalación Nueva?=No, entonces el sistema debe validar que el representante de la frontera CodigoSIC frontera que exporta sea diferente al agente logueado, para presentar el SIC‐058 y el documento de Paz y Salvo Agente anterior.

Al momento de registrar una nueva frontera de usuario No Regulado, Regulado, Alumbrado Público Con/Sin Equipo de Medida, y el Operador de Red de la frontera es el STN, el sistema no debe solicitar que se adjunte el documento de Artículo 33.

#### **8. Funcionalidad "Firma Digital Documentos Adjuntos"**

Para los documentos emitidos por agentes del mercado (1\_Paz\_y\_Salvo.xlsx y 3\_Cumplimiento\_Art33\_Parte A.xlsx) al ser adjuntos deben estar firmados digitalmente por una persona autorizada de la empresa que emite el documento. Y el Sistema valida la autenticidad de esta firma para permitir o no el envío del requerimiento.